## **WF-2010**

**Buradan Başlayın** 

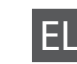

Spojite i ukopčajte kabel. Поврзете и приклучете. Povežite i uključite.

Vključite. Uključite.

------------------

Вклучете. Uključite.

Açın. Ανοίξτε. Odprite. Otvorite. Отворете. Otvorite.

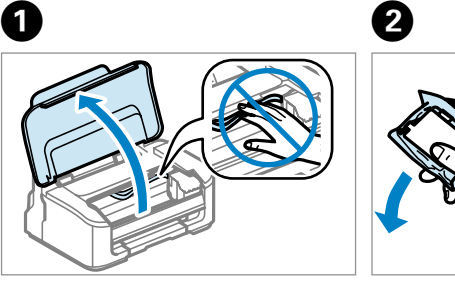

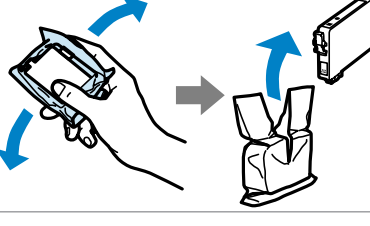

Yalnızca sarı bandı çıkarın. Αφαιρέστε μόνο την κίτρινη ταινία. Odstranite samo rumeni trak. Uklonite samo žutu traku. Отстранете ја само жолтата лента. Uklonite samo žutu traku.

................

Dört kartuşu da takın. Yerine oturana kadar her birini bastırın. Τοποθετήστε και τα τέσσερα δοχεία. Πατήστε καθένα μέχρι να εφαρμόσει στη θέση του.

Vstavite vse štiri kartuše. Vsako pritisnite, da se zaskoči.

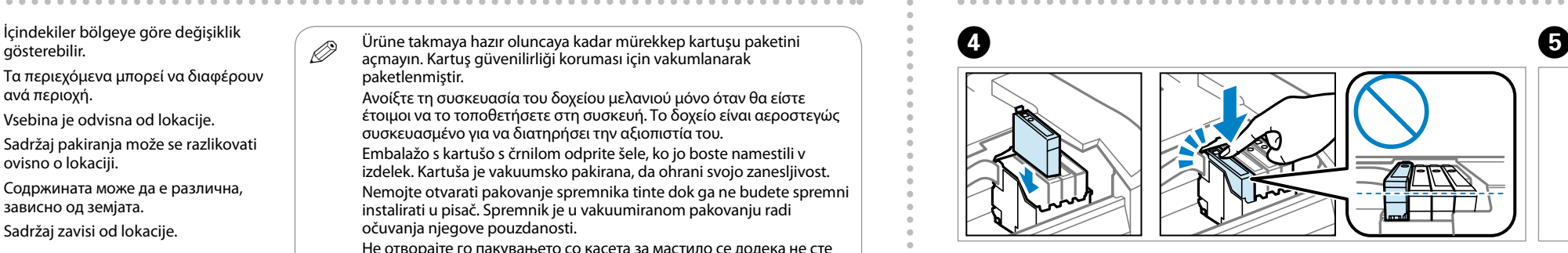

Umetnite sva četiri spremnika. Pritisnite svaki spremnik dok ne klikne. Ставете ги сите четири касети. Притиснете ја секоја од нив додека не чуете клик.

Ubacite sva četiri kertridža. Pritisnite svaki da nalegne na mesto.

- Κλείστε. Zaprite. Zatvorite. Затворете.
- 
- 
- Zatvorite.

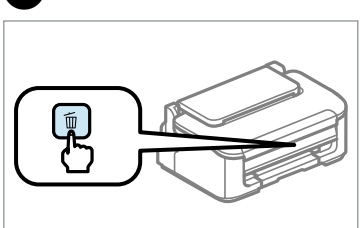

**1** Otvaranje pakovanja Paketten Çıkarma ve Açma Αφαίρεση συσκευασίας και ενεργοποίηση Odstranitev embalaže in vklop i uključivanje Распакување и вклучување Raspakivanje i uključivanje

İçindekiler bölgeye göre değişiklik Τα περιεχόμενα μπορεί να διαφέρουν ανά περιοχή. Vsebina je odvisna od lokacije. Sadržaj pakiranja može se razlikovati ovisno o lokaciji. Содржината може да е различна, зависно од земјата. Sadržaj zavisi od lokacije.

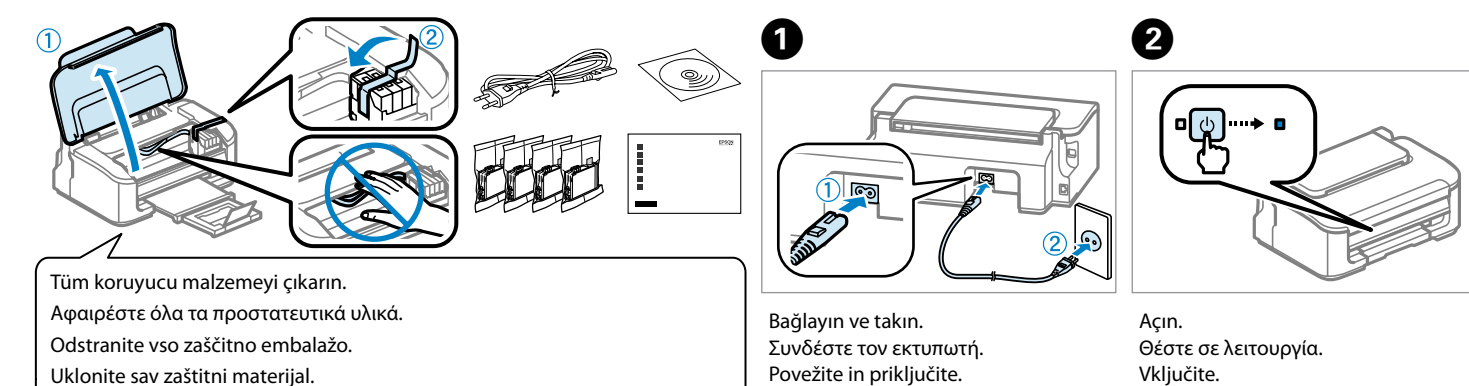

iliarije spremi<br>om<br>ење на касе<br>acruno<br>wljanje kertri<br>**222222222** Местење на касетите со мастило Postavljanje kertridža

EL **Ξεκινήστε εδώ**

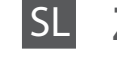

Začnite tukaj

Počnite ovdje

MK **Почнете оттука**

Počnite ovde

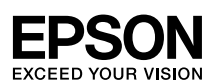

Maschinenlärminformations-Verordnung 3. GPSGV: Der höchste Schalldruckpegel

beträgt 70 dB(A) oder weniger gemäss EN ISO 7779.

Das Gerät ist nicht für die Benutzung im unmittelbaren Gesichtsfeld am

Bildschirmarbeitsplatz vorgesehen. Um störende Reflexionen am Bildschirmarbeitsplatz zu vermeiden, darf dieses Produkt nicht im unmittelbaren Gesichtsfeld platziert werden.

EEE Yönetmeliğine Uygundur.

Обладнання відповідає вимогам Технічного регламенту обмеження використання деяких небезпечних речовин в електричному та електронному обладнанні.

**Информация об изготовителе** Seiko Epson Corporation (Япония)

Юридический адрес: 4-1, Ниси-Синздюку, 2-Чоме, Синздюку-ку, Токио, Япония

Срок службы: 3 года

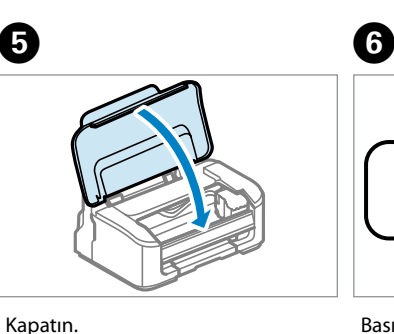

Извадете ги сите заштитни материјали.

Uklonite sav zaštitni materijal.

Q Ürüne takmaya hazır oluncaya kadar mürekkep kartuşu paketini açmayın. Kartuş güvenilirliği koruması için vakumlanarak paketlenmiştir

Mürekkep Kartuşlarını

- Takma
- Τοποθέτηση των δοχείων μελανιού
- Namestitev kartuš s
- črnilom

Instaliranje spremnika s tintom

> Tüm yeni kartuşları sallayın ve paketlerinden çıkarın. Ανακινήστε όλα τα νέα δοχεία και έπειτα αφαιρέστε τη συσκευασία. Pretresite vse nove kartuše in nato odstranite embalažo. Protresite nove spremnike i otpakirajte ih. Протресете ги сите нови касети и потоа распакувајте. Protresite sve nove kertridže a zatim ih raspakujte.

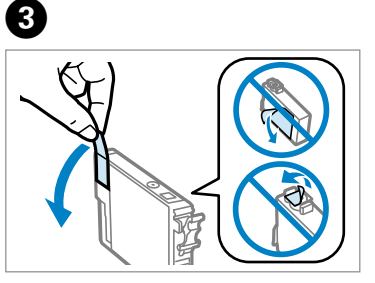

Basın. Mürekkep doldurma başlatılır. Πιέστε. Το γέμισμα του μελανιού ξεκίνησε. Pritisnite. Zažene se postopek polnjenja črnila. Pritisnite. Pokrenuto je punjenje tintom. Притиснете. Се започнува со

полнење со мастило.

Pritisnite. Punjenje mastilom je počelo.

Q

İlk kurulum için, bu ürünle gelen mürekkep kartuşlarını kullandığınızdan emin olun. Bu kartuşlar daha sonra kullanmak üzere saklanamaz. İlk mürekkep kartuşları yazıcı kafasını doldurmak için kısmen kullanılacaktır. Bu kartuşlar daha sonra kullanılan kartuşlara nazaran daha az sayfa yazdırabilirler.

Για την αρχική διαμόρφωση, φροντίστε να χρησιμοποιήσετε τα αρχικά δοχεία μελανιού της συσκευής. Δεν μπορείτε να τα φυλάξετε και να τα χρησιμοποιήσετε αργότερα. Τα αρχικά δοχεία μελανιού χρησιμοποιούνται εν μέρει για το γέμισμα της κεφαλής εκτύπωσης. Επίσης,

ενδέχεται να εκτυπώσουν λιγότερες σελίδες σε σχέση με τα επόμενα δοχεία μελανιού. kartušami s črnilom.

Pri prvi namestitvi uporabite kartušo s črnilom, ki je priložena temu izdelku. Teh kartuš ne smete shraniti za poznejšo uporabo. Prve kartuše s črnilom bodo delno uporabljene za polnjenje tiskalne glave. S temi kartušami boste morda natisnili manj strani kot z naslednjimi

Kod početnog postavljanja obavezno koristite spremnike tinte isporučene s ovim pisačem. Ovi spremnici ne mogu se pohraniti za naknadnu uporabu. Početni spremnici tinte djelomično će biti korišteni za punjenje ispisne glave. Ovi spremnici mogli bi ispisati manji broj

За првичното поставување, осигурајте се дека користите касети со мастило испорачани со производот. Овие касети не можат да се сочуваат за подоцнежна употреба. Првичните касети со мастило делумно ќе се користат за полнење на главата на печатачот. Овие касети можат да печатат помалку страници во споредба со подоцнежните касети со мастило.

stranica u odnosu na sljedeće spremnike. odštampano manje stranica nego sa narednim kertridžima.

Kod prvog postavljanja, obavezno koristite kertridže sa mastilom koji su isporučeni uz ovaj uređaj. Ovi kertridži se ne mogu čuvati za kasnije korišćenje. Prvi kertridži će biti delimično upotrebljeni za punjenje glave za štampanje. Moguće je da će sa ovim kertridžima biti

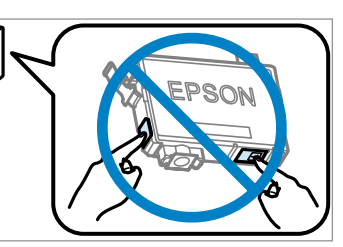

Ανοίξτε τη συσκευασία του δοχείου μελανιού μόνο όταν θα είστε έτοιμοι να το τοποθετήσετε στη συσκευή. Το δοχείο είναι αεροστεγώς συσκευασμένο για να διατηρήσει την αξιοπιστία του. Embalažo s kartušo s črnilom odprite šele, ko jo boste namestili v izdelek. Kartuša je vakuumsko pakirana, da ohrani svojo zanesljivost. Nemojte otvarati pakovanje spremnika tinte dok ga ne budete spremni instalirati u pisač. Spremnik je u vakuumiranom pakovanju radi očuvanja njegove pouzdanosti.

Не отворајте го пакувањето со касета за мастило се додека не сте подготвени за нејзино инсталирање во производот. Касетата е спакувана под вакуум за да ја задржи нејзината сигурност. Nemojte otvarati pakovanje kertridža dok ne budete spremni da ga stavite u uređaj. Kertridž je hermetički zapakovan da bi se očuvala njegova pouzdanost.

> Mürekkep doldurma yaklaşık 4 dakika sürer. Işık yanana kadar bekleyin. Το γέμισμα με μελάνι διαρκεί γύρω στα 4 λεπτά. Περιμένετε μέχρι να ανάψει η λυχνία. Polnjenje črnila traja približno 4 minute. Počakajte, da lučka zasveti. Punjenje tintom traje otprilike 4 minute. Pričekajte da se upali lampica. Полнењето со мастило трае околу 4 минути. Почекајте додека не се вклучи светлото. Punjenje mastilom traje oko 4 minuta. Sačekajte da se lampica uključi.

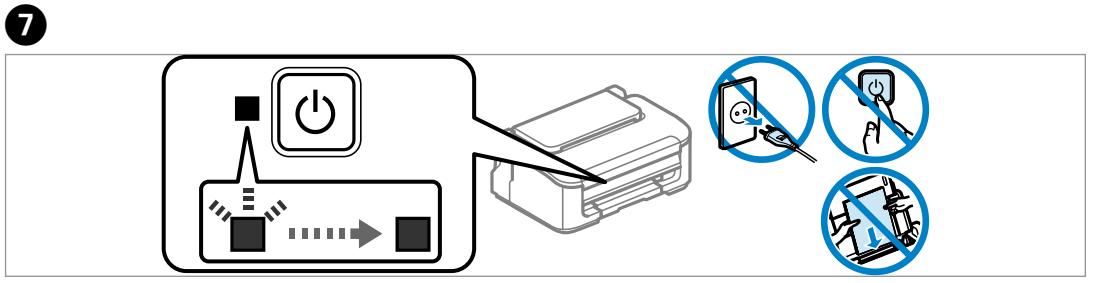

Açın. Ανοίξτε. Odprite. Otvorite. Отворете. **Otvorite** 

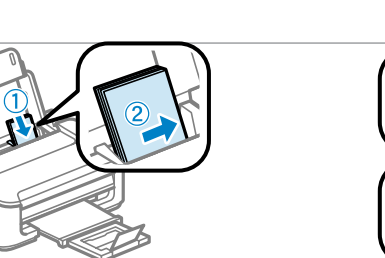

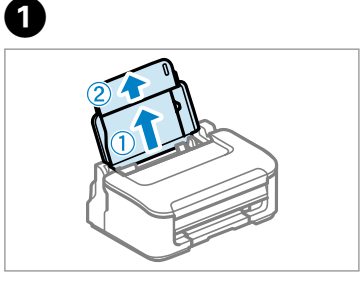

Kağıdı yazdırılabilir yüzü yukarı bakacak şekilde yükleyin. Τοποθετήστε το χαρτί με την εκτυπώσιμη όψη του προς τα πάνω. Papir naložite tako, da je stran, na katero želite tiskati, obrnjena navzgor. Umetnite papir stranom za ispis prema gore. Ставете хартија со страната за печатење нагоре.

Ubacite papir sa stranom za štampanje okrenutom nagore.

Daha Fazla Bilgi Alma Περισσότερες πληροφορίες Za več informacij Pribavljanje dodatnih informacija Добивање повеќе информации Dobijanje dodatnih informacija

岙 妥  $\sqrt{2}$ ※※※※※※第1番 医

Kağıt Yükleme Τοποθέτηση χαρτιού Nalaganje papirja Umetanje papira Ставање хартија Ubacivanje papira

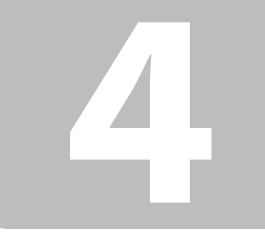

 $\boldsymbol{a}$ 

Bu ekran görünürse, **Iptal'i** tiklatır.<br>
Av εμφανιστεί αυτή η οθόνη, πατήστε Άκυρο.<br>
Σίναη ighthand του δίνει του δίνει του δίνει του δίνει του δίνει του δίνει του δίνει του δίνει του δίνει του δίνει του δίνει του δίνει τ Če se prikaže ta zaslon, kliknite **Prekliči**. Ako se pojavi ovaj zaslon, kliknite **Otkaži**. Доколку се појави овој екран, кликнете **Откажи**. Ako se pojavi ovaj ekran, kliknite na **Otkaži**.

> Sığdır. Χωρέστε το. Prilagodite. Namjestite. Приспособи. Podesite.

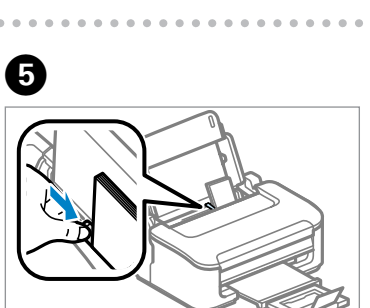

USB kablosunu, kabloyu takmanız istenene kadar takmayın.

Συνδέστε το καλώδιο USB μόνο όταν σας ζητηθεί. Kabel USB priključite šele, ko ste k temu pozvani.

Nemojte priključivati USB kabel dok ne dobijete uputu za to.

Не приклучувајте го кабелот за USB додека не ви се каже. Ne priključujte USB kabl dok ne dobijete uputstvo da to učinite. Bu ekran görünürse, **İptal**'i tıklatın. Αν εμφανιστεί αυτή η οθόνη, πατήστε **Άκυρο**.

Bilgisayar Bağlantısı Σύνδεση στον υπολογιστή Priključitev na računalnik Povezivanje s računalom Поврзување со компјутерот Povezivanje sa računarom

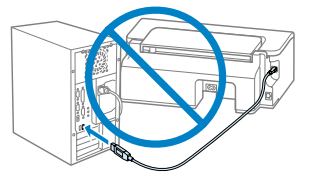

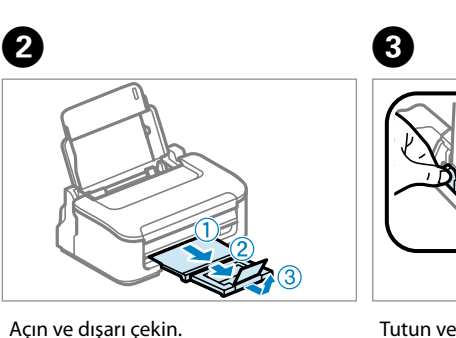

Ανοίξτε και τραβήξτε προς τα έξω.

Odprite in izvlecite. Otvorite i izvucite. Отворете и повлечете. Otvorite i izvucite.

Tutun ve kaydırın. Τραβήξτε και σύρετε. Stisnite in potisnite. Stisnite i povucite. Штипнете и лизгајте. Uhvatite i povucite.

Takın. Τοποθετήστε. Vstavite. **Umetnite** Ставете. Ubacite.

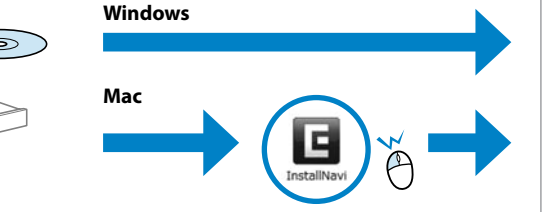

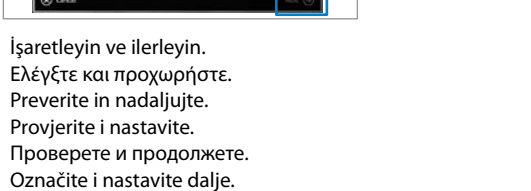

A **Windows** B **Windows Mac** Seçin ve yönergeleri izleyin. **Start &** Επιλέξτε και ακολουθήστε τις οδηγίες. Izberite in sledite navodilom. Odaberite i slijedite upute. Изберете и следете ги инструкциите. Izaberite i sledite uputstva.  $\bigoplus$  Beck

**Windows**

**Mac**

**A**

**B**

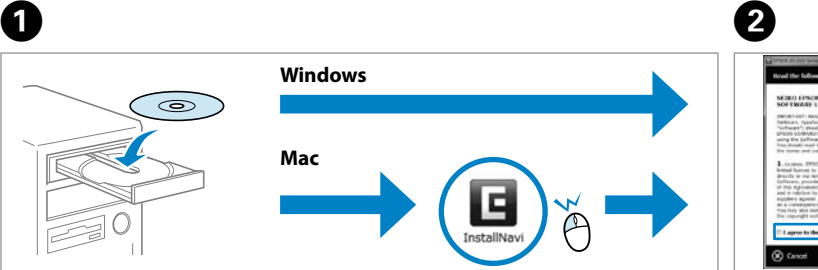

Seçin ve yönergeleri izleyin. Επιλέξτε και ακολουθήστε τις οδηγίες. Izberite in sledite navodilom. Odaberite i slijedite upute. Изберете и следете ги инструкциите. Izaberite i sledite uputstva.

Q

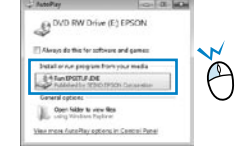

Windows 7/Vista: Oto.Oynat penceresi. Windows 7/Vista: παράθυρο αυτόματης εκτέλεσης. Windows 7/Vista: okno »Samodejno predvajanje«. Windows 7/Vista: prozor Automatska reprodukcija. Windows 7/Vista: прозорец за автоматско пуштање. Windows 7/Vista: prozor Automatska reprodukcija.

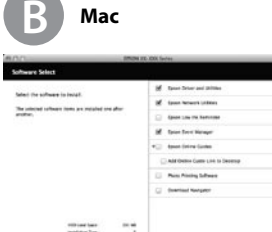

## Q

 $\bigcirc$ 

Yalnızca onay kutusu seçili olan yazılım yüklenir. **Epson Çevrimiçi Kılavuzlar** sorun giderme ve hata gösterimi gibi önemli bilgileri içerir. Gerekirse onları da kurun. Έχει εγκατασταθεί μόνο το λογισμικό που έχει επιλεγμένο το αντίστοιχο κουτάκι. Οι **Οδηγοί της Epson στο Διαδίκτυο** περιέχουν σημαντικές πληροφορίες, π.χ. λύσεις προβλημάτων και ενδείξεις σφαλμάτων. Αν χρειαστεί, εγκαταστήστε τους. Nameščena je samo programska oprema, ob kateri je potrjeno polje. V **spletnih vodnikih Epson** so pomembne informacije, kot so odpravljanje težav in opozorila o napakah. Namestite jih po potrebi.

Instaliran je samo softver s označenim potvrdnim okvirom. **Epson vodiči na Internetu** sadrže važne informacije, kao što su rješavanje problema i pokazivači pogrešaka. Instalirajte ih ako su vam potrebni.

Само софтверот со штиклирано квадратче е инсталиран. **Електронските упатства Epson** содржат важни информации како што се решавање на проблемите и показатели за грешки. Инсталирајте ги доколку тоа е потребно. Instalira se samo softver sa označenim poljem za potvrdu. **Epsonovi interaktivni vodiči** sadrže važne informacije kao što su uputstva za otklanjanje problema i oznake grešaka. Instalirajte ih po potrebi.

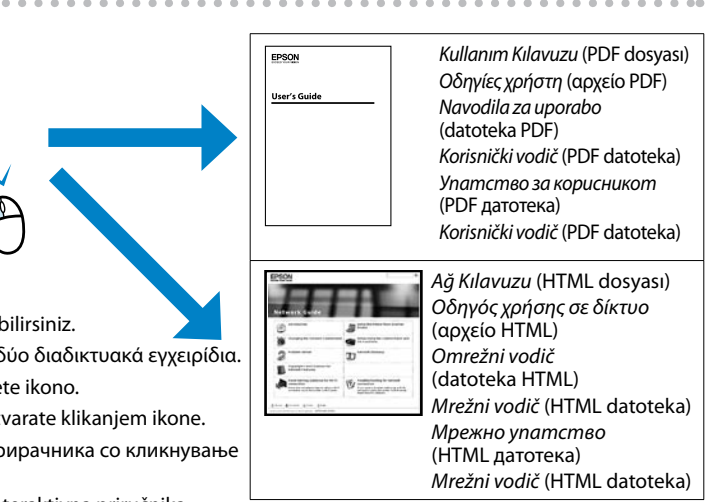

Simgeyi tıklatarak iki çevrimiçi kılavuzu görebilirsiniz. Αν πατήσετε το εικονίδιο, μπορείτε να δείτε δύο διαδικτυακά εγχειρίδια. Spletna priročnika si ogledate tako, da kliknete ikono. Na Internetu se nalaze dva priručnika koja otvarate klikanjem ikone. Можете да ги видите двата електронски прирачника со кликнување на иконата.

Klikom na ikonu možete da pogledate dve interaktivna priručnika.

Çevrimiçi kılavuz yok mu? & CD'yi takın ve yükleyici ekranından **Epson Çevrimiçi Kılavuzları** öğesini seçin. Δεν υπάρχουν ηλεκτρονικά εγχειρίδια; **→** Τοποθετήστε το CD και επιλέξτε Epson Online Guides στην οθόνη του προγράμματος εγκατάστασης. Ali spletni priročniki manjkajo? & Vstavite CD in na namestitvenem zaslonu izberite **Spletni vodniki Epson**. Nema priručnika na Internetu? **→** Umetnite CD i na zaslonu za instalaciju odaberite **Epson vodiči na Internetu**. Нема електронски упатства? → Вметнете го ЦД-то и изберете **Електронски упатства Epson** на екранот за инсталирање. Nema elektronskih priručnika? & Ubacite CD i na ekranu za instalaciju odaberite **Epsonovi elektronski vodiči**.